#### How to Contain Security in Your Containers

# SecureContainers

Adrian Gonzalez Principal Software Engineering Lead, Microsoft

## Adrian Gonzalez

## Principal Software Engineering Lead

Microsoft Commercial Software Engineering

I ensure Security is part of my teams engineering fundamentals

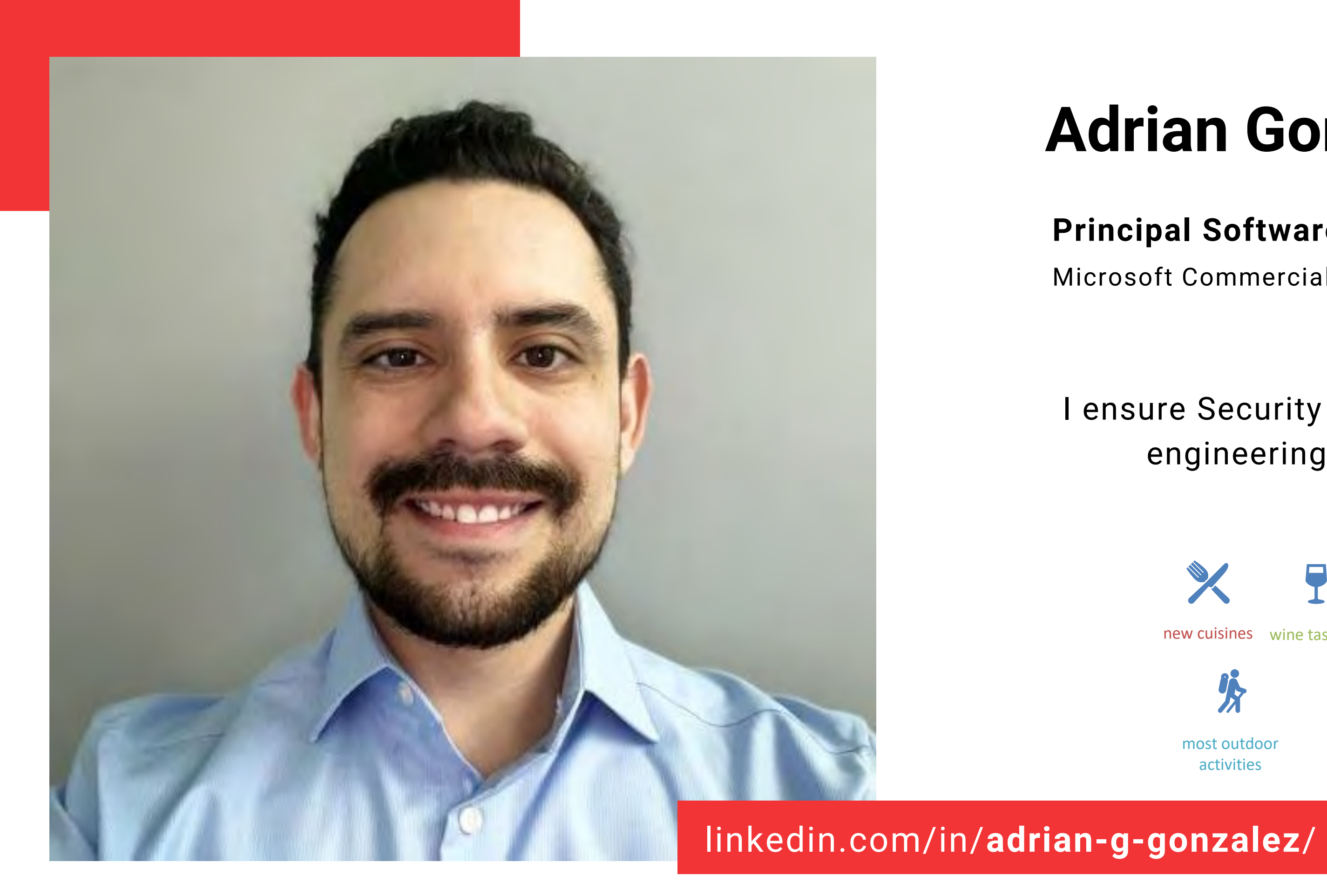

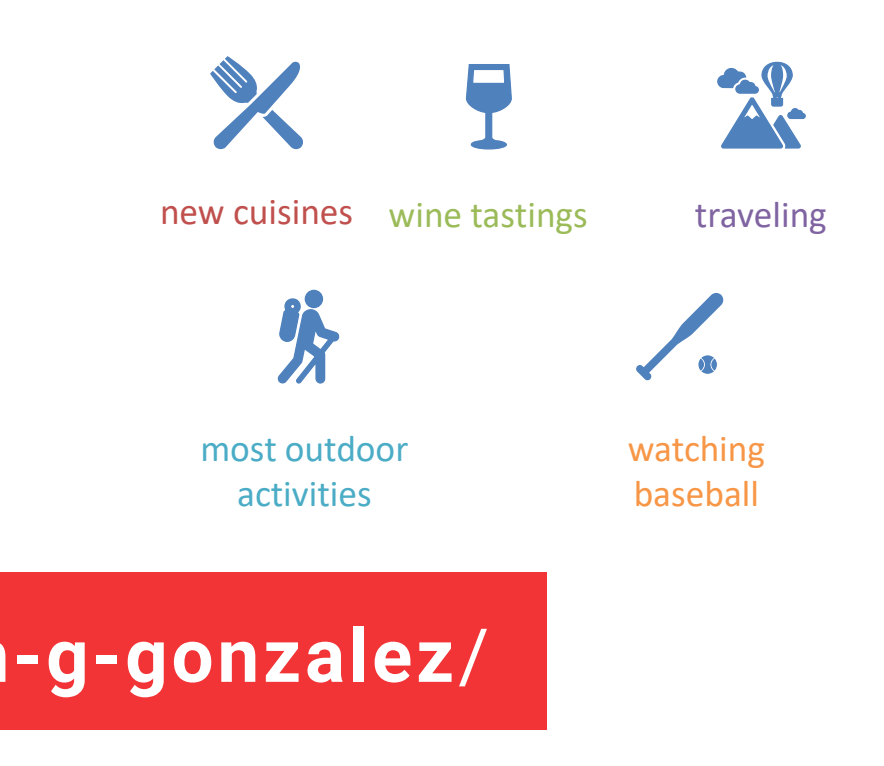

## Where Does Security Live in **Containers**

## Creating / Updating Container Images

How do we create a container image in a secure manner?

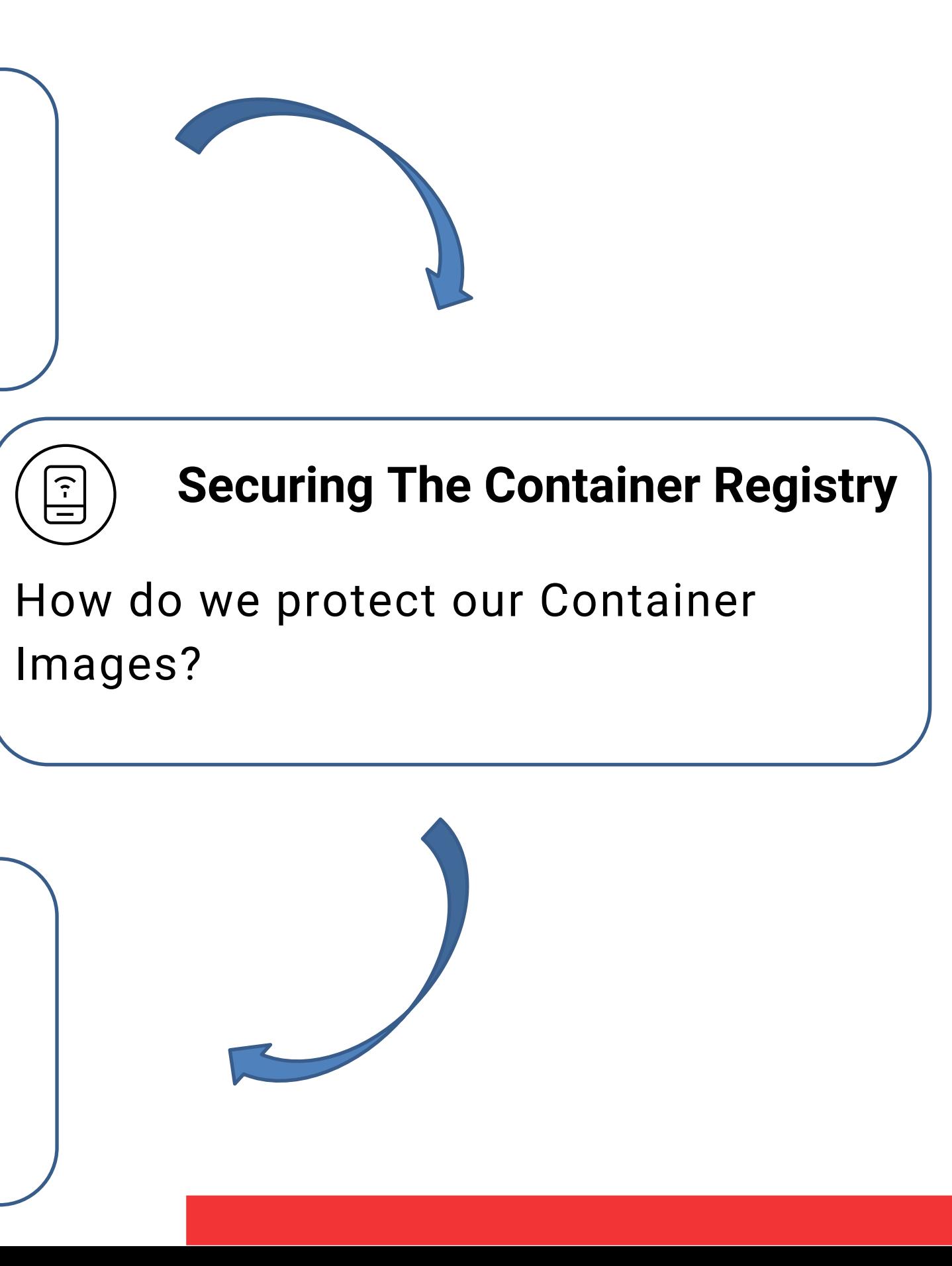

### Container DevSecOps

How do we scan images for vulnerabilities? How do we test images?

## Securing Production

 $\bigoplus$ 

Once a Container is in use, how do we ensure it remains secure?

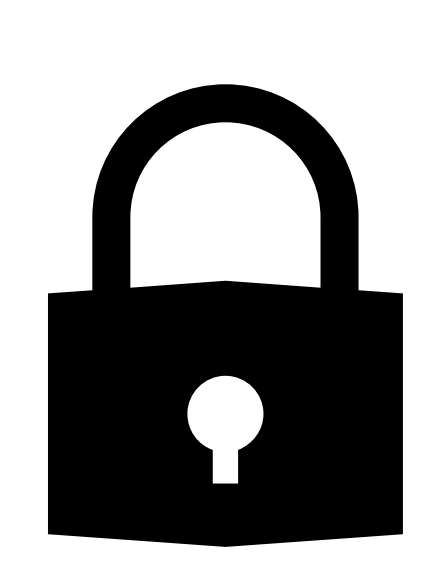

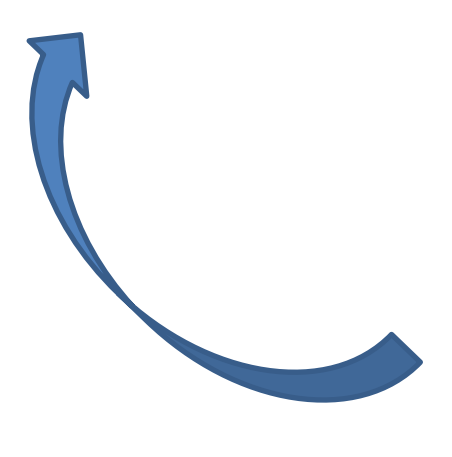

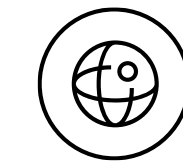

## Where Does Security Live in **Containers**

## Creating / Updating Container Images

How do we create a container image in a secure manner?

Updated OS and containerization

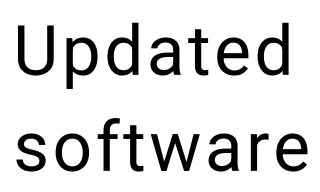

Using a non-root user

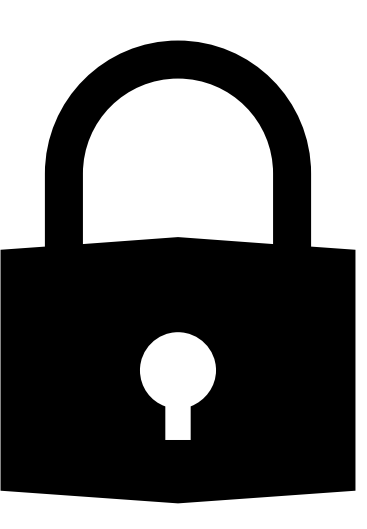

Using Trusted Registries (Public or Private)

Have a lean image

## Update Versions

Defining a Container Image

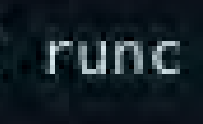

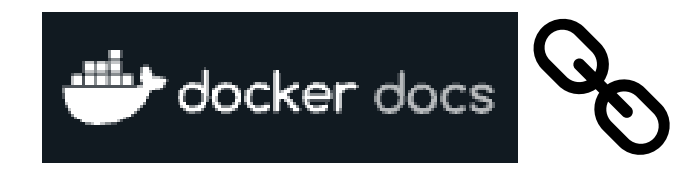

### Uninstall old versions

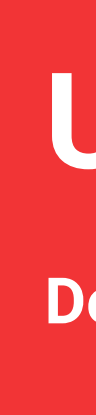

### sudo apt-get remove docker docker-engine docker. io containerd runc

```
sudo apt-get update
sudo apt-get install \
  ca-certifies \ \ \ \ \ \ \curl \landgnupg
  lsb-release
```
### Add Docker's official GPG key

#### Update apt packages

sudo mkdir -p /etc/apt/keyrings curl -fsSL https://download.docker.com/linux/ubuntu/gpg | sudo gpg --dearmor -o /etc/apt/keyrings/docker.gpg

## Update Versions

n

In

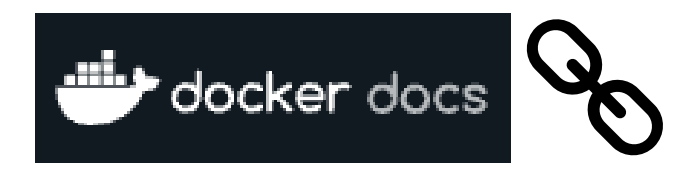

#### Set up the repository

écho

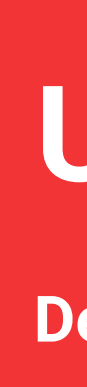

'deb [arch=\$(dpkg --print-architecture) signed-by=/etc/apt/keyrings/docker.gpg] https://download.docker.com/linux/ubuntu (lsb\_release -cs) stable" | sudo tee /etc/apt/sources.list.d/docker.list > /dev/null

**Install Docker Engine,** 

**container, and**

**Docker compose**

To install a specific version of Docker Engine, start by list the available versions in the repository: List the available versions: apt-cache madison docker-ce | awk '{ print \$3 }' 5:20.10.16~3-0~ubuntu-jammy 5:20.10.15~3-0~ubuntu-jammy 5:20.10.14~3-0~ubuntu-jammy 5:20.10.13~3-0~ubuntu-jammy Select the desired version and install:

ERSION STRING=5:20.10.13~3-0~ubuntu-jammy

sudo apt-get install docker-ce= VERSION\_STRING docker-ce-cli=EVERSION\_STRING containerd.io docker-compose-plugin

#### Defining a Container Image

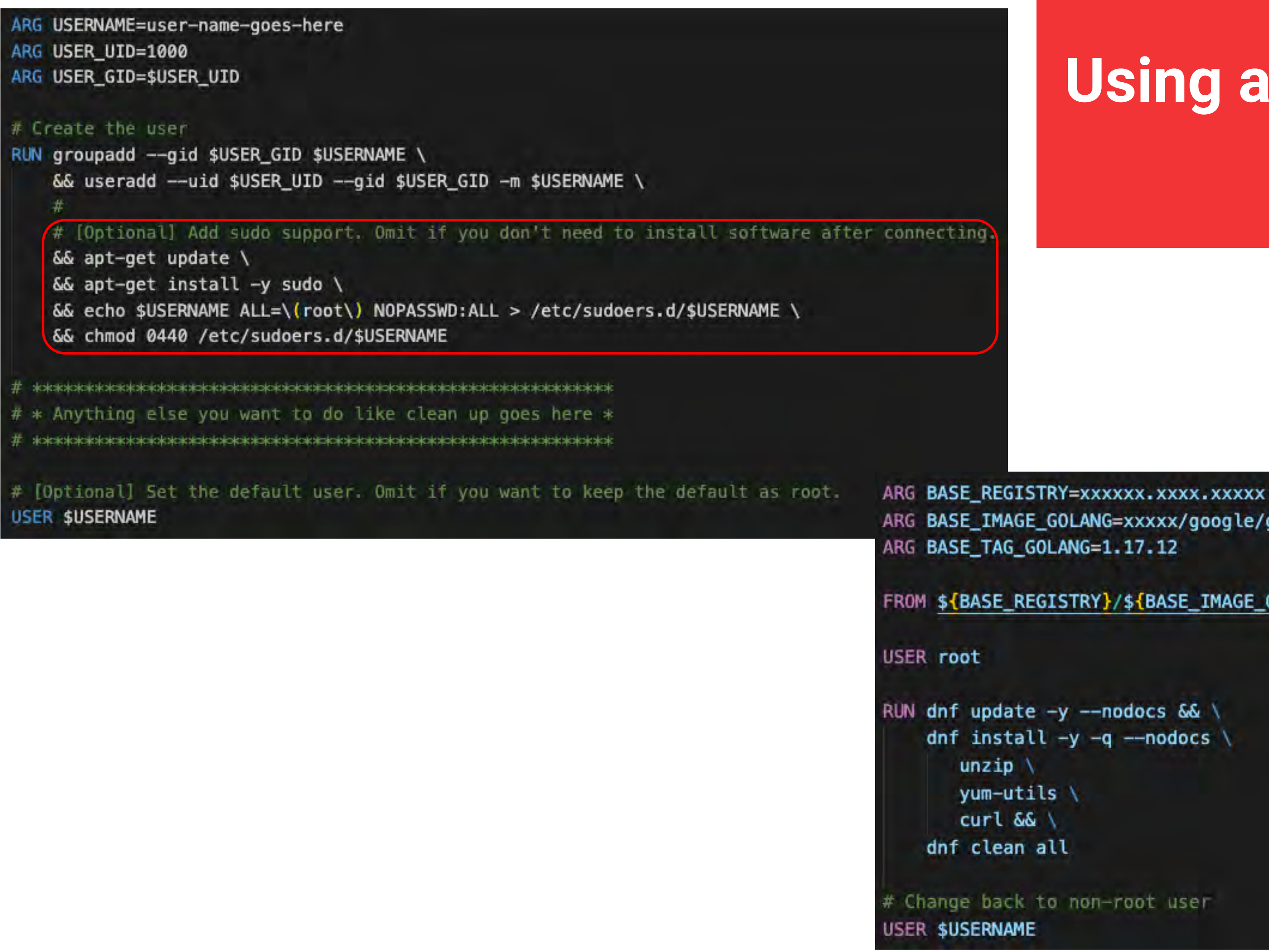

## Using a Non-Root User

ARG BASE IMAGE GOLANG=xxxxx/google/golang

FROM \${BASE\_REGISTRY}/\${BASE\_IMAGE\_GOLANG}:\${BASE\_TAG\_GOLANG} AS golang-image

ARG BASE REGISTRY=xxxxxxxxxxx ARG BASE\_IMAGE\_GOLANG=xxxxx/google/golang ARG BASE\_TAG\_GOLANG=1.17.12

FROM \${BASE\_REGISTRY}/\${BASE\_IMAGE\_GOLANG}:\${BASE\_TAG\_GOLANG}

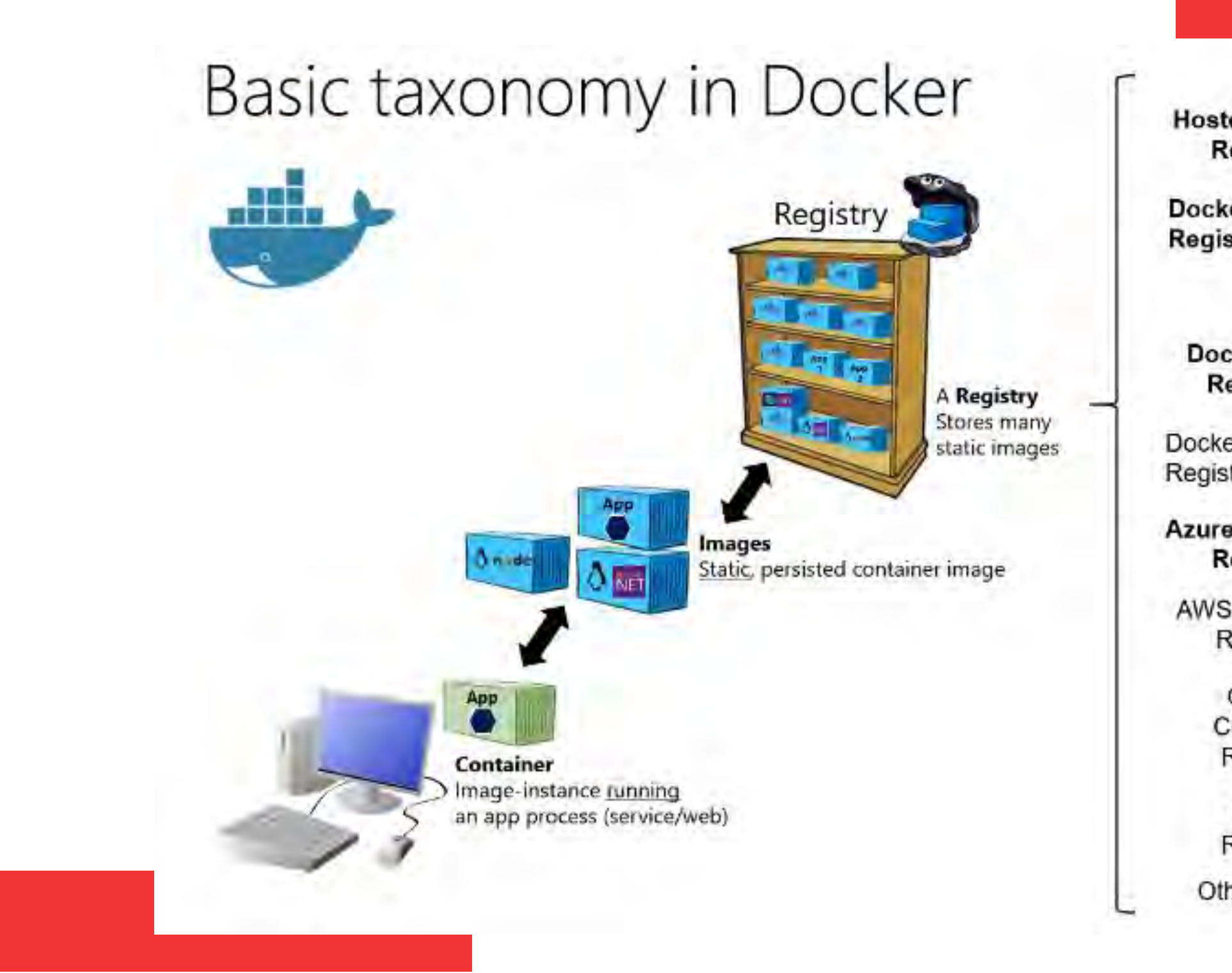

## **Using Trusted Sources/Registries**

**Hosted Docker** Registry On-premises **Docker Trusted** ('n' private organizations) Registry on-prem. **Docker Hub Registry Docker Trusted** Registry on-cloud **Azure Container Registry Public Cloud AWS Container** (specific vendors) Registry Google Container Registry Quay Registry Other Cloud

![](_page_7_Picture_5.jpeg)

## Lean Image with Required Packages

/python

gle/golang

MAGE\_GOLANG}:\${BASE\_TAG\_GOLANG} AS golang-image

AGE: : \${BASE\_TAG}

ion and configurations as needed on top of the base image on line 12

#### Define Base Images for Shared Dependencies

![](_page_8_Picture_48.jpeg)

![](_page_8_Figure_0.jpeg)

#### Multi-Stage Builds (separate build vs runtime dependencies)

![](_page_8_Figure_2.jpeg)

## Securing The Container Registry

How do we protect our Container Registry and manage authorization?

## Where Does Security Live in **Containers**

![](_page_9_Picture_1.jpeg)

## Creating / Updating Container Images

How do we create a container image in a secure manner?

![](_page_9_Picture_4.jpeg)

![](_page_9_Picture_5.jpeg)

 $\sqrt{\frac{1}{2}}$ 

Private Registry - Connectivity

**IDAM** (Identity Access Management) and **RBAC** (Role Based Access Controls)

Digitally Signing Images

![](_page_9_Picture_12.jpeg)

![](_page_10_Picture_0.jpeg)

![](_page_10_Figure_1.jpeg)

## Private Registry **Connectivity**

- Firewalls - Source IP Range Policies Port Policies

Network Security

## Image Digital Signatures

![](_page_11_Picture_6.jpeg)

### [Docker Contest Trust \(DCT\) docs:](https://docs.docker.com/engine/security/trust/)

"DCT provides the ability to use digital signatures for data sent to and received from remote Docker registries. These signatures allow client-side or runtime verification of the integrity and publisher of specific image tags."

**Azure Container Registry Docs:** 

"Image signing or fingerprinting can provide a **chain of custody** that enables you to verify the integrity of the containers"

docker trust key generate jeff Generating key for jeff... Enter passphrase for new jeff key with ID 9deed25: Repeat passphrase for new jeff key with ID 9deed25: Successfully generated and loaded private key. Corre

docker trust signer add -key cert.pem jeff registry.example.com/admin/demo Adding signer "jeff" to registry.example.com/admin/demo... Enter passphrase for new repository key with ID 10b5e94:

docker trust sign registry.example.com/admin/demo:1 Signing and pushing trust data for local image registry.example.com/admin/demo:1, may overwrite remote trust data The push refers to repository [registry.example.com/admin/demo] 7bff100f35cb: Pushed 1: digest: sha256:3d2e482b82608d153a374df3357c0291589a61cc194ec4a9ca2381073a17f58e size: 528 Signing and pushing trust metadata Enter passphrase for signer key with ID Bae710e: Successfully signed registry.example.com/admin/demo:1

## Image Digital Signatures

![](_page_12_Picture_5.jpeg)

## IDAM and RBAC

![](_page_13_Figure_4.jpeg)

![](_page_13_Picture_0.jpeg)

![](_page_13_Picture_41.jpeg)

## [Azure Container Registry Roles](https://learn.microsoft.com/en-us/azure/container-registry/container-registry-roles) [Granular Asset RBAC](https://learn.microsoft.com/en-us/azure/container-registry/container-registry-roles)

## Securing The Container Registry

### How do we protect our Container Images?

![](_page_14_Picture_11.jpeg)

### Container DevSecOps

How do we scan images for vulnerabilities? How do we test images?

![](_page_14_Picture_8.jpeg)

## Where Does Security Live in **Containers**

Continuous Integration (CI) Agent Registry Access

Container Scanning

CI Stages

![](_page_14_Picture_5.jpeg)

![](_page_15_Picture_0.jpeg)

#### [Azure Container Registry RBAC](https://learn.microsoft.com/en-us/azure/container-registry/container-registry-roles)

![](_page_15_Picture_66.jpeg)

![](_page_15_Picture_4.jpeg)

![](_page_15_Picture_67.jpeg)

![](_page_15_Picture_6.jpeg)

Registry

![](_page_15_Picture_68.jpeg)

![](_page_15_Picture_9.jpeg)

#### [Granular RBAC](https://learn.microsoft.com/en-us/azure/container-registry/container-registry-roles)

## CI and Container [Registry Access](https://learn.microsoft.com/en-us/azure/container-registry/container-registry-roles) Registry

![](_page_15_Figure_14.jpeg)

[CI Agent #3](https://learn.microsoft.com/en-us/azure/container-registry/container-registry-roles)

Artifacts

Review Autoscan

Step 4: Version + Publish

![](_page_16_Figure_7.jpeg)

## Automation

![](_page_16_Picture_1.jpeg)

![](_page_16_Figure_2.jpeg)

![](_page_16_Figure_4.jpeg)

[Container code change](https://learn.microsoft.com/en-us/azure/container-registry/container-registry-roles)

## Step 1: Build

```
task: Bash@3
name: BuildImage
displayName: 'Build the image via docker'
inputs:
  workingDirectory: "$(System.DefaultWorkingDirectory)${{ parameters.buildDirectory }}"
  targetType: 'inline'
  script: |
    docker build -t ${{ parameters.imageName }} --build-arg YOUR_BUILD_ARG -f ${{ parameters.dockerfileName }} .
env:
  PredefinedPassword: $(Password)
  NewVariable: "newVariableValue"
```
## Step 2: Test

```
task: Bash@3
 name: RunTestCommands
 displayName: "Test - Run test commands"
 inputs:
   workingDirectory: "$(System.DefaultWorkingDirectory)"
   targetType: 'inline'
   script: |
     tox -e testinfra-${{ parameters.makeTarget }} -- ${{ parameters.imageName }}
   failOnStderr: true
- task: Bash@3
 name: UpdateTestResultVariable
 condition: succeeded()
 inputs:
   targetType: 'inline'
   script:
     echo '##vso[task.setvariable variable=testsPassed]true'
```
![](_page_18_Picture_2.jpeg)

![](_page_18_Figure_3.jpeg)

PyTest [testinfra](https://testinfra.readthedocs.io/en/latest/) package

![](_page_18_Picture_11.jpeg)

![](_page_18_Picture_12.jpeg)

Tox virtualenv [management and test](https://tox.wiki/en/latest/example/pytest.html)  CLI

Tox init file and command

![](_page_18_Picture_5.jpeg)

standardise testing in Python

Triggers pytest command

![](_page_18_Picture_9.jpeg)

[Python container test code](https://testinfra.readthedocs.io/en/latest/)

## Step 2: Test  $\left| \begin{array}{c} \frac{1}{2} \\ \frac{1}{2} \\ \frac{1}{2} \end{array} \right|$  [Python container test code](https://testinfra.readthedocs.io/en/latest/)

#### def test\_dependencies(host):

```
Check all files needed to run the container properly.
    1.0.1env file = "/app/environment.sh.env"
    assert host.file(env_file).exists
    \textsf{active\_sh\_path} = "/app/\textsf{start}.\textsf{sh}"assert host.file(activate_sh_path).exists
def test_container_running(host):
```

```
process = host.properties.get(comm='start.sh")assert process.user == "root"
```

```
def test_host_system(host):
   system_type = 'linux'
   distribution = 'ubuntu'release = '18.04'
```
assert system\_type == host.system\_info.type assert distribution == host.system\_info.distribution assert release == host.system\_info.release

def extract\_env\_var(file\_content): import re

 $regex = r"ENV_VAR=\\\" (?P~~[^{\wedge}\\\]^*] \~~$ 

 $match = re.match(regex, file_countent)$ return match.group('s')

```
def test_ports_exposed(host):
   port1 = "9010"cmd1 = host.run(st1)assert cmd1.stdout
```
def test\_listening\_simserver\_sockets(host):

- 
- 

 $st1 = f''$ grep -q {port1} /app/Dockerfile && echo 'true' || echo 'false'"

```
assert host.socket("tcp://0.0.0.0:32512").is_listening
assert host.socket("tcp://0.0.0.0:32513").is_listening
```
## Step 3: Scan

![](_page_20_Picture_1.jpeg)

```
steps:
- script: |sudo apt-get install rpm
   wget https://github.com/aquasecurity/trivy/releases/download/v$(trivyVersion)/trivy_$(trivyVersion)_Linux-64bit.deb
   sudo dpkg -i trivy_$(trivyVersion)_Linux-64bit.deb
   trivy -vdisplayName: 'Download and install Trivy'
## Fail CI Flow if certain severity vulnerabilities are found
- task: CmdLine@2
 displayName: "Run trivy scan"
  inputs:
   script:
      trivy image --exit-code 0 --severity LOW, MEDIUM ${{ parameters.imageRepository }}:${{ parameters.imageTag }}
      trivy image --exit-code 1 --severity HIGH, CRITICAL ${{ parameters.imageRepository }}:${{ parameters.imageTag }}
```
#### **Run trivy scan** Ø

![](_page_21_Picture_67.jpeg)

## Vulnerability Report

What is an acceptable amount of risk

This an example of Trivy scan

Non-privileged n escape to the sion in chroot race condition ity in chown and

Out-of-bounds write /rehash.c ing of stack address in c and function.c 9 "DARN" RNG

![](_page_21_Picture_68.jpeg)

![](_page_21_Picture_10.jpeg)

\_\_\_\_\_\_\_\_\_\_\_\_\_\_\_\_\_\_\_\_\_\_\_\_\_\_\_

1 4.03% ? p/s ?2.79

![](_page_21_Picture_4.jpeg)

## Container Scanning Tools

- [Trivy](https://github.com/aquasecurity/trivy) a simple and comprehensive vulnerability scanner for containers (doesn't support Windows containers)
- [Aqua](https://www.aquasec.com/solutions/azure-container-security/) dependency and container scanning for applications running on AKS, ACI and Windows Containers. Has an integration with AzDOpipelines.
- [Dependency-Check Plugin for SonarQube](https://github.com/dependency-check/dependency-check-sonar-plugin) OnPrem dependency scanning
- **[WhiteSource](https://www.whitesourcesoftware.com/open-source-security-lp/?utm_origin=ad&utm_from=Adwords&utm_pcampaign=fs.brand.rotw.search&utm_gen=Searched%20Term:whitesource&gclid=Cj0KCQjw4cOEBhDMARIsAA3XDRg55QPm_0DkVaDxJnVE7bX6s2hBCKa0QfezPZG1p-JhaxBCG8TgozsaAgIWEALw_wcB) Open Source Scanning Software**

![](_page_22_Picture_5.jpeg)

![](_page_22_Picture_6.jpeg)

### Step 4: Version + Publish

```
parameters:
 - name: component
variables:
 testsPassed: false
 failedSuffix: "-failed"
 # the imageRepo will changed based on dev or release
 ${{ if eq( variables['Build.SourceBranchName'], 'main' ) }}:
   imageRepository: 'stable/${{ parameters.component }}'
 ${{ if ne( variables['Build.SourceBranchName'], 'main' ) }}:
    imageRepository: 'dev/${{ parameters.component }}'
*****************************
### Tests Failed Tasks ###
***************************
- task: Bash@3
 name: SetFailedSuffixTag
 displayName: "Set failed suffix, if the tests failed."
 condition: and(eq(variables['testsPassed'], false), ne(variables['Build.SourceBranchName'], 'main'))
 # if this is not a release and failed -> retag the image to add failedSuffix
  inputs:
   targetType: inline
   script:docker tag ${{ parameters.containerRegistry }}/${{ parameters.imageRepository }}:${{ parameters.imageTag }} \
        ${{ parameters.containerRegistry }}/${{ parameters.imageRepository }}:${{ parameters.imageTag }}$(failedSuffix)
- task: Docker@1
 name: pushFailedDockerImage
 displayName: 'Pushes failed image via Docker'
 condition: and(eq(variables['testsPassed'], false), ne(variables['Build.SourceBranchName'], 'main'))
 # if this is not a release and failed -> push the image with the failed tag
  inputs:
   containerregistrytype: 'Azure Container Registry'
   azureSubscriptionEndpoint: ${{ parameters.serviceConnection }}
                                                                             \bulletazurecontainerkegistry: $11 parameters.containerkegistry ff
   command: 'Push an image'
    imageName: '${{ parameters.imageRepository }}:${{ parameters.imageTag }}$(failedSuffix)'
```
[CI Credentials/token](https://learn.microsoft.com/en-us/azure/container-registry/container-registry-roles)

### Step 4: Version + Publish

```
****************************
### Tests Passed Tasks ###
**************************
```

```
- task: Bash@3
 name: SetLatestSuffixTag
 displayName: "Set latest suffix, if the tests succeed."
 condition: eq(variables['testsPassed'], true)
 inputs:
   targetType: inline
   script: |
     docker tag ${{ parameters.containerRegistry }}/${{ parameters.imageRepository }}:${{ parameters.imageTag }} \
        ${{ parameters.containerRegistry }}/${{ parameters.imageRepository }}:latest
 task: Docker@1
 name: pushSuccessfulDockerImageSha
 displayName: 'Pushes successful image via Docker'
 condition: eq(variables['testsPassed'], true)
 inputs:
   containerregistrytype: 'Azure Container Registry'
   azureSubscriptionEndpoint: ${{ parameters.serviceConnection }}
   azureContainerRegistry: ${{ parameters.containerRegistry }}
   command: 'Push an image'
   imageName: '${{ parameters.imageRepository }}:${{ parameters.imageTag }}'
```

```
task: Docker@1
name: pushSuccessfulDockerImageLatest
displayName: 'Pushes successful image as latest'
condition: eq(variables['testsPassed'], true)
inputs:
  containerregistrytype: 'Azure Container Registry'
  azureSubscriptionEndpoint: ${{ parameters.serviceConnection }}
  azureContainerRegistry: ${{ parameters.containerRegistry }}
  command: 'Push an image'
  imageName: '${{ parameters.imageRepository }}:latest'
```
![](_page_24_Picture_4.jpeg)

## Where Does Security Live in **Containers**

Securing Production

**42** 

Once a Container is in use, how do we ensure it remains secure?

![](_page_25_Picture_3.jpeg)

![](_page_25_Picture_4.jpeg)

![](_page_25_Picture_5.jpeg)

Enforce network segmentation

Configure resource quotas

**Continuous** Monitor container activity

- container user access
- container resource activity

### Container DevSecOps

How do we scan images for vulnerabilities? How do we test images?

![](_page_26_Figure_0.jpeg)

Mitigations:

- Docker
	- Limit container's access to memory
	- Limit container's access to CPU resources
- Kubernetes
	- Namespace CPU/Memory/Storage quotas
	- Container (Pod) request limits and CPU/Memory limits

![](_page_27_Picture_8.jpeg)

## By default, a container has **no resource constraints. Example:** Resource Quotas

## Container Monitoring

![](_page_28_Figure_8.jpeg)

![](_page_28_Picture_10.jpeg)

![](_page_28_Picture_11.jpeg)

Gatekeeper, Azure Policy

### **Environment hardening**

Continuously assess clusters to provide visibility into misconfigurations and guidelines to help mitigate threats.

### **Vulnerability assessment**

Vulnerability assessment and management tools for images stored in registries and running in hosting platform (Azure Kubernetes Service).

## **Run-time threat protection for nodes and clusters**

Threat protection for clusters and Linux nodes generates security alerts for suspicious activities.

![](_page_28_Picture_6.jpeg)

#### [Center for Threat-Informed Defense teams up with Microsoft, partners to build the ATT&CK® for](https://www.microsoft.com/en-us/security/blog/2021/04/29/center-for-threat-informed-defense-teams-up-with-microsoft-partners-to-build-the-attck-for-containers-matrix/)  Center for Threat-Informed Defense teams up with Microsoft, partners to build the ATT&CK® for **Run-time Protection**

![](_page_29_Picture_1.jpeg)

![](_page_29_Picture_28.jpeg)

## Container Monitoring

![](_page_29_Picture_5.jpeg)

![](_page_30_Picture_0.jpeg)

![](_page_30_Picture_114.jpeg)

Running container images should have vulnerability findings resolved

 $\Box$ 

**4.11 0 8 0 8 8 8** 

+ 3% (1.89 points)

## Vulnerability Assessment

### Container Monitoring

Completed recommendations

 $\frac{1}{2}$  33/103

Response actions : All Contains exemptions : All Environment: All Tactics: All Sort by max score **Reset filters** Unhealthy resources Resource health None 27 of 173 resources 184 of 315 resources. 121 of 200 VMs & servers 15 of 201 VMs & servers 4 10 of 18 container registries 1 of 65 managed clusters **参** None **New 36 of 56 Kubernetes clusters** 4 of 45 managed clusters the 3 of 51 Kubernetes clusters 42 of 276 resources

Repository contains a set of DevContainer Images which are Docker images built with certain features for various use cases

![](_page_31_Picture_5.jpeg)

![](_page_31_Picture_0.jpeg)

## [Microsoft CSE Engineering](https://github.com/devcontainers/images)  Playbook

A collection of fundamentals, frameworks, and principals that guides developers and teams to deliver high quality solutions.

## [Microsoft Open Source](https://github.com/devcontainers/images)  **DevContainers**

- Ensure team-wide awareness on Container DevSecOps practices
- Enforce RBAC to prevent potential disabling of "control gates"
- Hold all members of the team accountable for adhering to secure container management
- Influencing change is most effective when done as a community
- Start with **weighting Security more** than Convenience. It's less costly to shift balance this way

![](_page_32_Picture_0.jpeg)

![](_page_32_Picture_8.jpeg)

![](_page_32_Picture_6.jpeg)

![](_page_33_Picture_0.jpeg)